# CREDENCIALES DIGITALES BID: INFORMACIÓN Y PROCESO

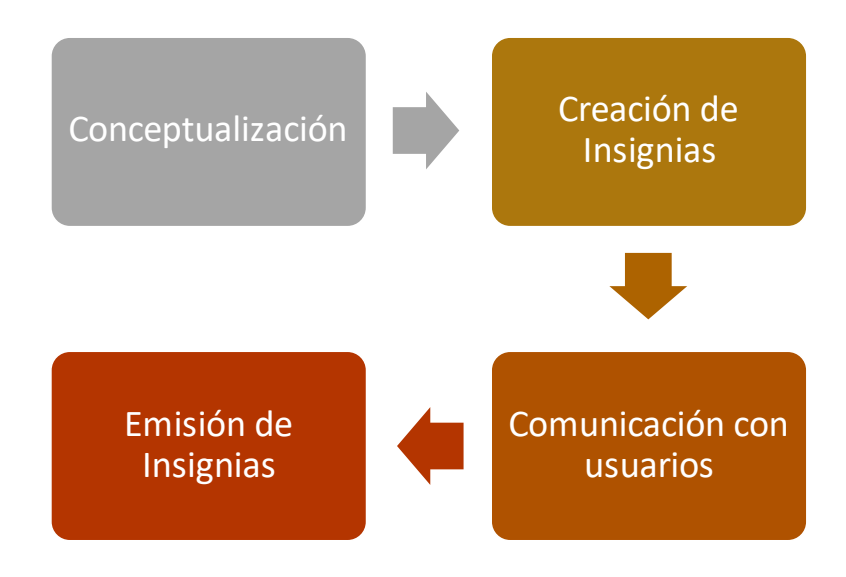

### 1. CONCEPTUALIZACIÓN:

*¿Qué son las credenciales digitales?*

Te invitamos en primer lugar a que visites nuestra **[Página web Credenciales digitales BID](https://cursos.iadb.org/es/indes/credenciales-digitales)**. En esta web, hemos recogido la información más relevante para saber todo sobre las insignias digitales del Banco.

Es importante que entiendas, en primer lugar, **qué son las credenciales digitales** y **cómo es nuestra nueva plataforma CredencialesBID**. Si todavía no lo has hecho, te recomendamos que veas los dos videos a continuación. Son sólo 5 minutos que te ayudarán a comprender estos conceptos básicos.

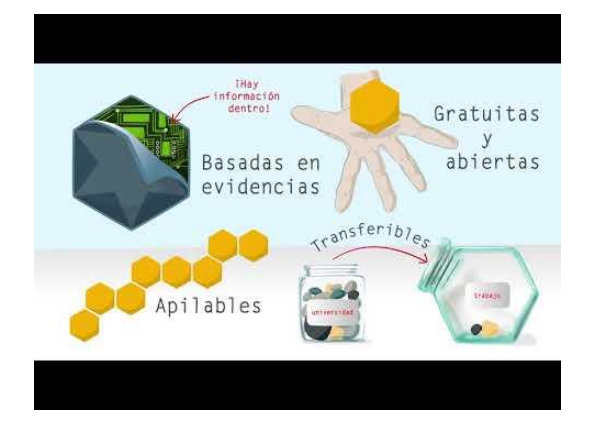

#### *La nueva plataforma de CredencialesBID*

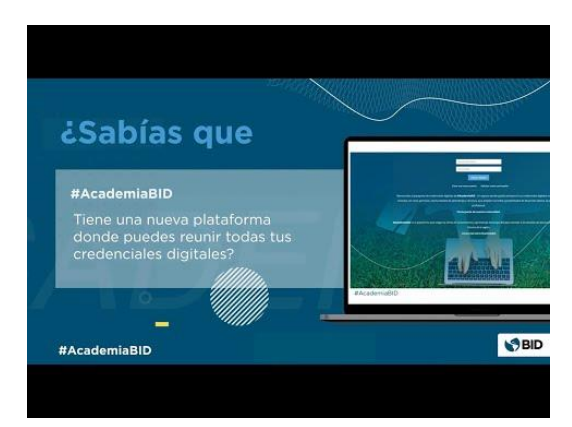

Si es la primera vez que solicitas crear una credencial digital, te recomendamos que **te pongas en contacto con nuestro equipo para darte una orientación general sobre todo proceso. Puedes escribirnos directamente a Stella Porto [\(stellap@iadb.org\)](mailto:stellap@iadb.org), Miriam Campos [\(miriamcam@iadb.org](mailto:miriamcam@iadb.org)) y Romina Flores ([rflores@iadb.org](mailto:rflores@iadb.org))** y así compartir tu intención de crear y emitir insignias a través de nuestra plataforma.

# 2. CREACIÓN DE INSIGNIAS

Te invitamos a que vayas a[l formulario online de solicitud de creación](https://indesvirtual.iadb.org/mod/page/view.php?id=114144) de insignias digitales. En este formulario encontrarás el archivo que debes cargar, el cual incluye para cada campo una descripción detallada de la información, por si necesitaras un apoyo extra.

• Una vez la credencial esté creada te estaremos haciendo llegar su enlace público, para que la puedas revisar y en caso necesario, hacer ajustes. Es importante que guardes esta información porque te será muy útil.

## 3. COMUNICACIÓN CON USUARIOS

Si bien nuestra plataforma de credenciales emite la insignia por medio de un correo electrónico y la información que éste contiene es personalizable, te recomendamos realizar una comunicación previa con los usuarios haciéndoles llegar lo siguiente:

- Información sobre qué insignia recibirá, por qué la recibe, sobre qué fecha aproximada le llegará vía correo electrónico y desde qué dirección de correo se recibirá
- Información sobre qué es una insignia
- Información sobre qué hacer si no se recibe la insignia en el tiempo estimado

Te dejamos a continuación un ejemplo de correo por si te sirve de ayuda:

Felicidades, en semanas anteriores superaste el *curso/evento* "XXX" ofrecido por XXX.

Como reconocimiento a tu esfuerzo, además de tu certificado, el (emisor) te ha otorgado una **credencial digital** (digital badge) que recibirás en tu correo electrónico **en los próximos días**.

¿Qué es una credencial digital?

Las credenciales digitales son una herramienta innovadora para registrar y validar en línea las competencias profesionales que adquieres tras una formación. Con ellas:

- Podrás demostrar tus competencias para crecer profesionalmente en la era digital.
- · Dispondrás de tu portafolio de formación continua con evidencias de las competencias adquiridas en actividades formativas.
- Podrás compartirlas en tus redes sociales como LinkedIn, Facebook, Twitter, Pinterest.
- Los potenciales empleadores podrán verificar que realmente adquiriste esas competencias.

Si quieres saber más sobre ellas, haz clic [en la web de credenciales digitales BID.](https://cursos.iadb.org/es/indes/credenciales-digitales)

#### **¿Dónde puedes encontrar tu credencial digital?**

Como te decíamos, en los próximos días, recibirás un correo electrónico de la plataforma (obf@openbadgefactory.com) con tu credencial digital que podrás descargarlo desde el mismo correo. En caso de que no recibieras este e-mail procede con los siguientes pasos:

\*Revisa tu buzón de correo no deseado o spam porque te puede haber llegado allí.

\*\* Puedes también crear una cuenta en [Plataforma CredencialesBID](https://credencialesbid.openbadgepassport.org/) (usando el correo electrónico en donde recibiste este mensaje) y ahí encontrarás las credenciales digitales obtenidas.

\*\*\* Si tienes alguna duda puedes ponerte en contacto con nuestro equipo a través de este [formulario](https://indesvirtual.iadb.org/mod/idbinfo/view.php?id=115041&lang=es)  [de contacto.](https://indesvirtual.iadb.org/mod/idbinfo/view.php?id=115041&lang=es) 

¡Te animamos a crear tu cuenta en la Plataforma Credenciales BID y a compartir tu insignia en tus redes, blog o página web demostrando así tus capacidades!

### 4. EMISIÓN DE INSIGNIAS

Con la credencial creada y la comunicación previa enviada desde tu departamento u organización, podemos pasar a emitir la insignia a los/las usuarios/as.

Para ello, nos debes hacer llegar un archivo .txt con el listado de personas usuarias que recibirán la credencial digital. La información imprescindible que debe contener este archivo es nombre y apellidos y dirección de correo electrónico. Este archivo nos lo debes hacer llegar por medio del [formulario de emisión](https://indesvirtual.iadb.org/mod/page/view.php?id=123044) donde encontrarás una plantilla.

### 5. OTROS TEMAS

### SUPERCREDENCIAL (MILESTONE BADGE)

Un milestone badge o supercrendecial es aquella que está asociada a una colección de otras insignias más pequeñas. Esta credencial evidencia el logro final de una serie. Te mostramos un ejemplo: [DIGITAL TECHNOLOGIES -](https://credencialesbid.openbadgepassport.org/app/badge/info/64) MASTER LEVEL.

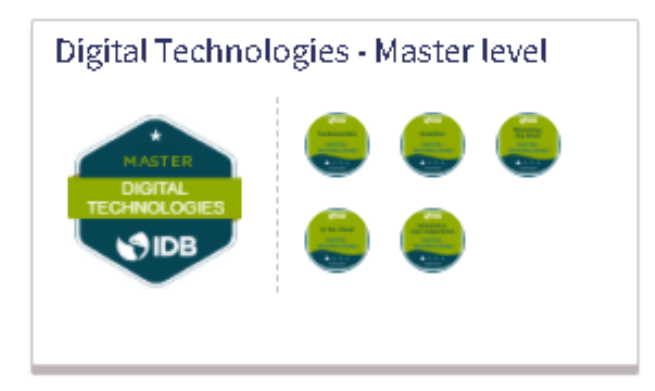

### BADGE APPLICATIONS (APLICAR A CREDENCIALES)

Un *badge application* es un método a través del cual un/a usuario/a puede aplicar a (enviar una solicitud para) una insignia. Te mostramos aquí un ejemplo: [Credencial digital Pasaporte](https://openbadgefactory.com/c/earnablebadge/R30RQSa64Ca4JE/apply)  [Sellado.](https://openbadgefactory.com/c/earnablebadge/R30RQSa64Ca4JE/apply)

En este proceso, se usa un formulario donde se pide la información de la persona que solicita la credencial. Hay tres tipos de formularios disponibles:

• Después de revisión: Cada *badge application* será revisado y la insignia será emitida en caso de que así corresponda o por el contrario puede ser rechazada. En este último

caso, la persona que aplique a la credencial estará recibiendo una comunicación desde nuestra plataforma con la información de por qué ha sido rechazada.

- Automáticamente sin revisión: La credencial se emite tan pronto como se envía la solicitud.
- Evaluación entre pares: La credencial se emite después de que la aplicación ha sido revisada por un grupo de usuarios finales calificados.

Si quieres solicitar la creación de un badge application, dirígete al siguiente [formulario.](https://indesvirtual.iadb.org/mod/page/view.php?id=156764)

#### ENDORSEMENTS (AVALES)

Este proceso permite que se avale tanto una clase insignia en sí, como la insignia recibida por una persona por parte de otro/a usuario/a. Para ello, nuestra plataforma sugiere una serie de frases para añadir a la ratificación o también ofrece la opción redactar un texto personal para el *endorsement*.

#### ¿CÓMO CONSTRUIR MINIMAPS?

Los minimaps pueden ser construidos por medio de *milestone badges* y *badge applications*. Cualquiera de las dos opciones facilita a la persona que quiere que su logro sea reconocido por medio de una credencial, seguir el camino adecuado para la consecución de ésta.

Aquí te dejamos un ejemplo de un [minimap](https://credencialesbid.openbadgepassport.org/app/profile/objectives/pathway/1) para que puedas darte una idea.